# **python-tds Documentation**

*Release 1.6*

**Mikhail Denisenko**

**Aug 23, 2023**

### **Contents**

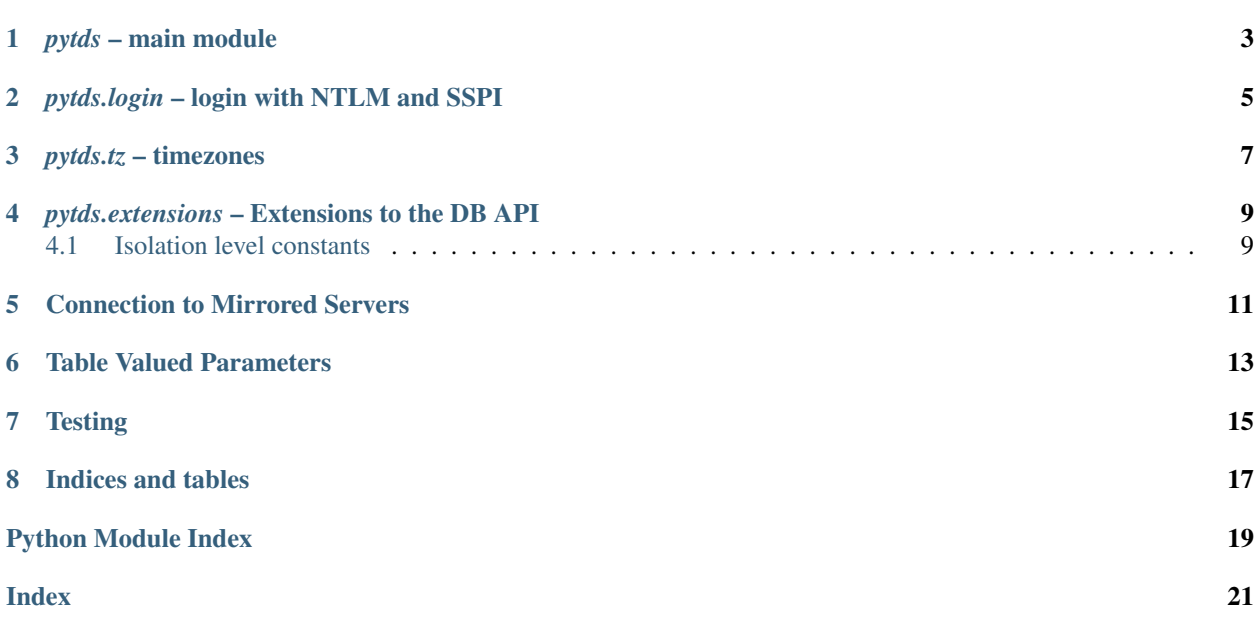

Pytds is the top to bottom pure Python TDS implementation, that means cross-platform, and no dependency on ADO or FreeTDS. It supports large parameters (>4000 characters), MARS, timezones, new date types (datetime2, date, time, datetimeoffset). Even though it is implemented in Python performance is comparable to ADO and FreeTDS bindings.

It also supports Python 3.

**Contents**

<span id="page-6-0"></span>pytds - main module

<span id="page-8-0"></span>pytds.login - login with NTLM and SSPI

<span id="page-10-0"></span> $pytds.tz - timezones$ 

#### <span id="page-12-2"></span><span id="page-12-0"></span>*pytds.extensions* – Extensions to the DB API

### <span id="page-12-1"></span>**4.1 Isolation level constants**

- pytds.extensions.**ISOLATION\_LEVEL\_READ\_UNCOMMITTED** Transaction can read uncommitted data
- pytds.extensions.**ISOLATION\_LEVEL\_READ\_COMMITTED** Transaction can read only committed data, will block on attempt to read modified uncommitted data
- pytds.extensions.**ISOLATION\_LEVEL\_REPEATABLE\_READ** Transaction will place lock on read records, other transactions will block trying to modify such records
- pytds.extensions.**ISOLATION\_LEVEL\_SERIALIZABLE** Transaction will lock tables to prevent other transactions from inserting new data that would match selected recordsets
- pytds.extensions.**ISOLATION\_LEVEL\_SNAPSHOT** Allows non-blocking consistent reads on a snapshot for transaction without blocking other transactions changes

### Connection to Mirrored Servers

<span id="page-14-0"></span>When MSSQL server is setup with mirroring you should connect to it using two parameters of pytds.connect(), one parameter is server this should be a main server and parameter failover\_partner should be a mirror server. See also [MSDN article.](http://msdn.microsoft.com/en-us/library/ms175484.aspx)

### Table Valued Parameters

#### <span id="page-16-0"></span>Here is example of using TVP:

```
with conn.cursor() as cur:
   cur.execute('CREATE TYPE dbo.CategoryTableType AS TABLE ( CategoryID int,
˓→CategoryName nvarchar(50) )')
   conn.commit()
   tvp = pytds.TableValuedParam(type_name='dbo.CategoryTableType', rows=rows_gen())
   cur.execute('SELECT * FROM %s', (tvp,))
```
### **Testing**

<span id="page-18-0"></span>To run tests you need to have tox installed. Also you would want to have different versions of Python, you can use pyenv to install those.

At a minimun you should set HOST environment variable to point to your SQL server, e.g.:

export HOST=mysqlserver

it could also specify SQL server named instance, e.g.:

export HOST=mysqlserver**\\**myinstance

By default tests will use SQL server integrated authentication using user sa with password sa and database test. You can specify different user name, password, database with SQLUSER, SQLPASSWORD, DATABASE environment variables.

To enable testing NTLM authentication you should specify NTLM\_USER and NTLM\_PASSWORD environment variables.

Once environment variables are setup you can run tests by running command:

tox

Test configuration stored in tox.ini file at the root of the repository.

Indices and tables

- <span id="page-20-0"></span>• genindex
- modindex
- search

Python Module Index

<span id="page-22-0"></span>p

pytds.extensions, [9](#page-12-0)

### Index

### <span id="page-24-0"></span>I

ISOLATION\_LEVEL\_READ\_COMMITTED (*in module pytds.extensions*), [9](#page-12-2) ISOLATION\_LEVEL\_READ\_UNCOMMITTED (*in module pytds.extensions*), [9](#page-12-2) ISOLATION\_LEVEL\_REPEATABLE\_READ (*in module pytds.extensions*), [9](#page-12-2) ISOLATION\_LEVEL\_SERIALIZABLE (*in module pytds.extensions*), [9](#page-12-2) ISOLATION\_LEVEL\_SNAPSHOT (*in module pytds.extensions*), [9](#page-12-2)

#### P

pytds.extensions (*module*), [9](#page-12-2)